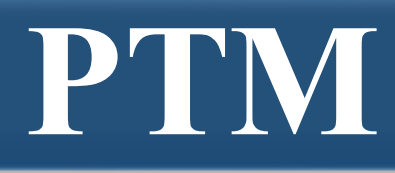

UESTE QUESEN

## **Информационнотехнологическое обеспечение проведения регионального тренировочного мероприятия (РТМ) с использованием технологии сканирования в аудиториях ППЭ ЕГЭ в 2024 г.**

Материалы к семинару 25.03.2024 г.

**Гуриева З.А.**

**Заместитель директора ГБУ РЦОКО**

# **График проведения РТМ**

ЦЕНТР ОЦЕНКИ

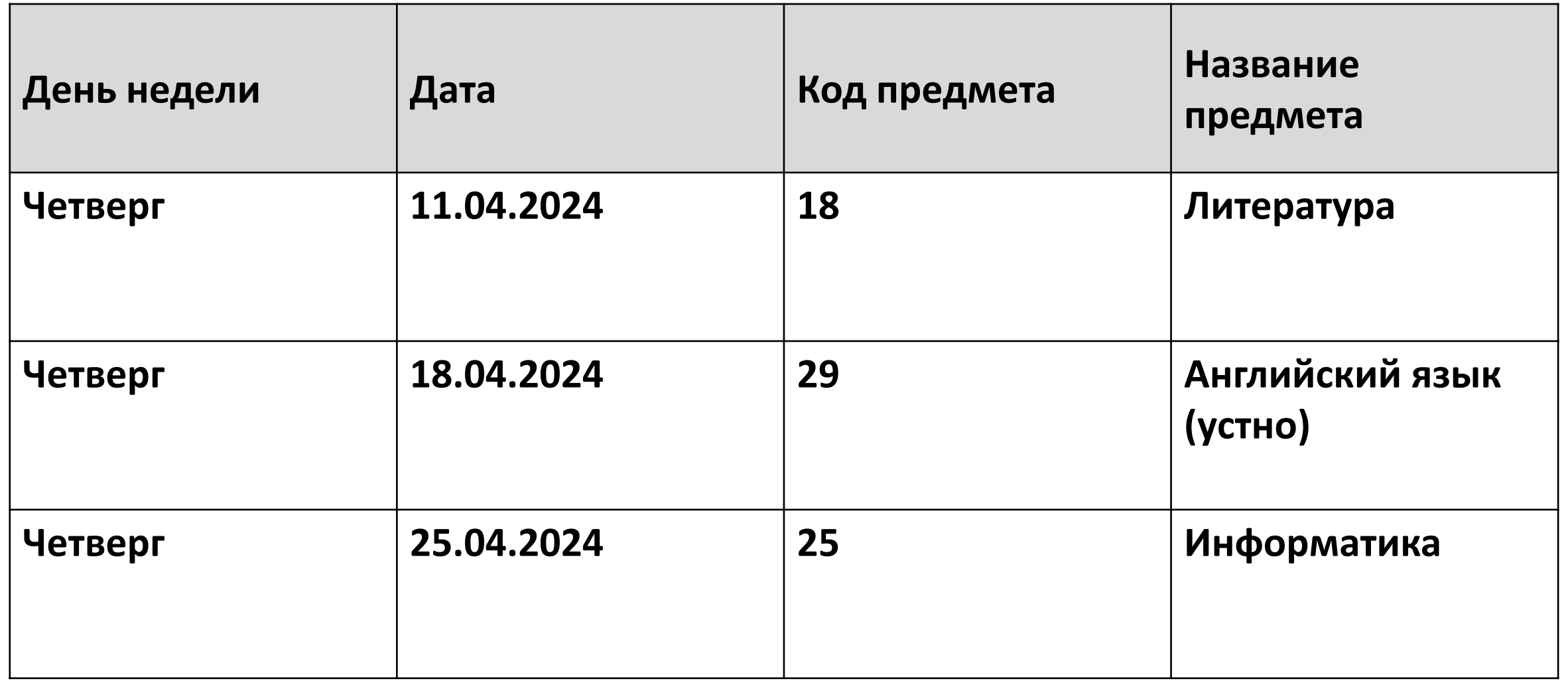

# **Основные изменения в 2024**

Технический специалист может пользоваться средствами связи только в штабе и только в связи со служебной необходимостью.

В случае если в ППЭ до 10:30 не явился ни один из распределенных участников, технический специалист по указанию руководителя ППЭ в личном кабинете ППЭ при участии члена ГЭК с использованием токена члена ГЭК передает **статус «Ожидание участника».** В случае если после передачи данного статуса в ППЭ является хотя бы один участник и приступает к выполнению ЭР, статус «Ожидание участников» отменяется и передается статус «Экзамены успешно начались» – оба действия выполняются по указанию руководителя ППЭ в личном кабинете ППЭ при участии члена ГЭК с использованием токена члена ГЭК.

В случае если никто из распределенных участников не явился в ППЭ, и членом ГЭК принято решение о завершении экзамена в ППЭ, и **статус «Ожидание участников» отменяется передается статус «Экзамен не состоялся»** – оба действия выполняются по указанию руководителя ППЭ в личном кабинете ППЭ при участии члена ГЭК с использованием токена члена ГЭК (в случае если в ППЭ есть аудитории, в которые не явился ни один участник, но при этом есть хотя бы одна аудитория, где экзамен начался, статус «Ожидание участников» не передается; после начала экзамена во всех аудиториях, в которые явились участники экзамена, ППЭ передает статус «Экзамены успешно начались»).

**Важно! Статус «Ожидание участников» – временный, он обязательно должен быть отменен до окончания экзамена. Вместо него должен быть установлен статус «Экзамены успешно начались» либо статус «Экзамен не состоялся».**

# **Основные изменения в 2024**

**В случае неявки всех распределенных в ППЭ участников экзаменов в течение двух часов от начала экзамена** (10:00) и принятии членом ГЭК по согласованию с председателем ГЭК решения об остановке экзамена в ППЭ, технический специалист:

- завершает экзамены на всех станциях организатора во всех аудиториях ППЭ, а также на резервных станциях организатора;
- печатает протоколы использования станции организатора и сохраняет электронный журнал работы станции организатора на флеш-накопитель для переноса данных между станциями ППЭ.

В случае отсутствия участников во всех аудиториях ППЭ технический специалист по указанию руководителя ППЭ в личном кабинете ППЭ при участии члена ГЭК с использованием токена члена ГЭК отменяет статус «Ожидание участника» и передает статус «Экзамен не состоялся» в систему мониторинга готовности ППЭ.

**В случае неявки всех распределенных в отдельные аудитории ППЭ участников** экзаменов в течение двух часов от начала экзамена и принятия членом ГЭК по согласованию с председателем ГЭК решения об остановке экзамена в этих аудиториях ППЭ, технический специалист:

- завершает экзамены на станциях организатора в этих аудиториях ППЭ;
- печатает протоколы использования станции организатора и сохраняет электронный журнал работы станции организатора на флеш-накопитель для переноса данных между станциями ППЭ.

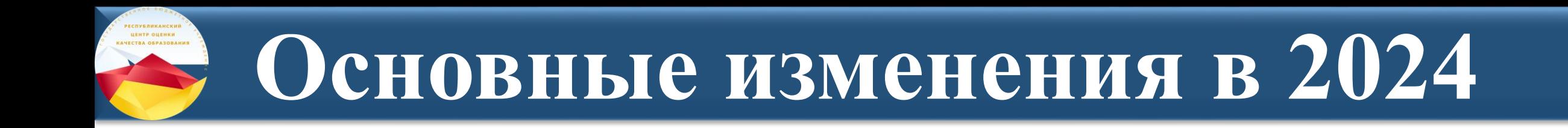

## **Отказ от станции авторизации**

## **Передача материалов между ППЭ и РЦОИ через ЛК ППЭ**

# **Основные изменения в 2024**

### Отказ от станции авторизации

UERTE QUERKH

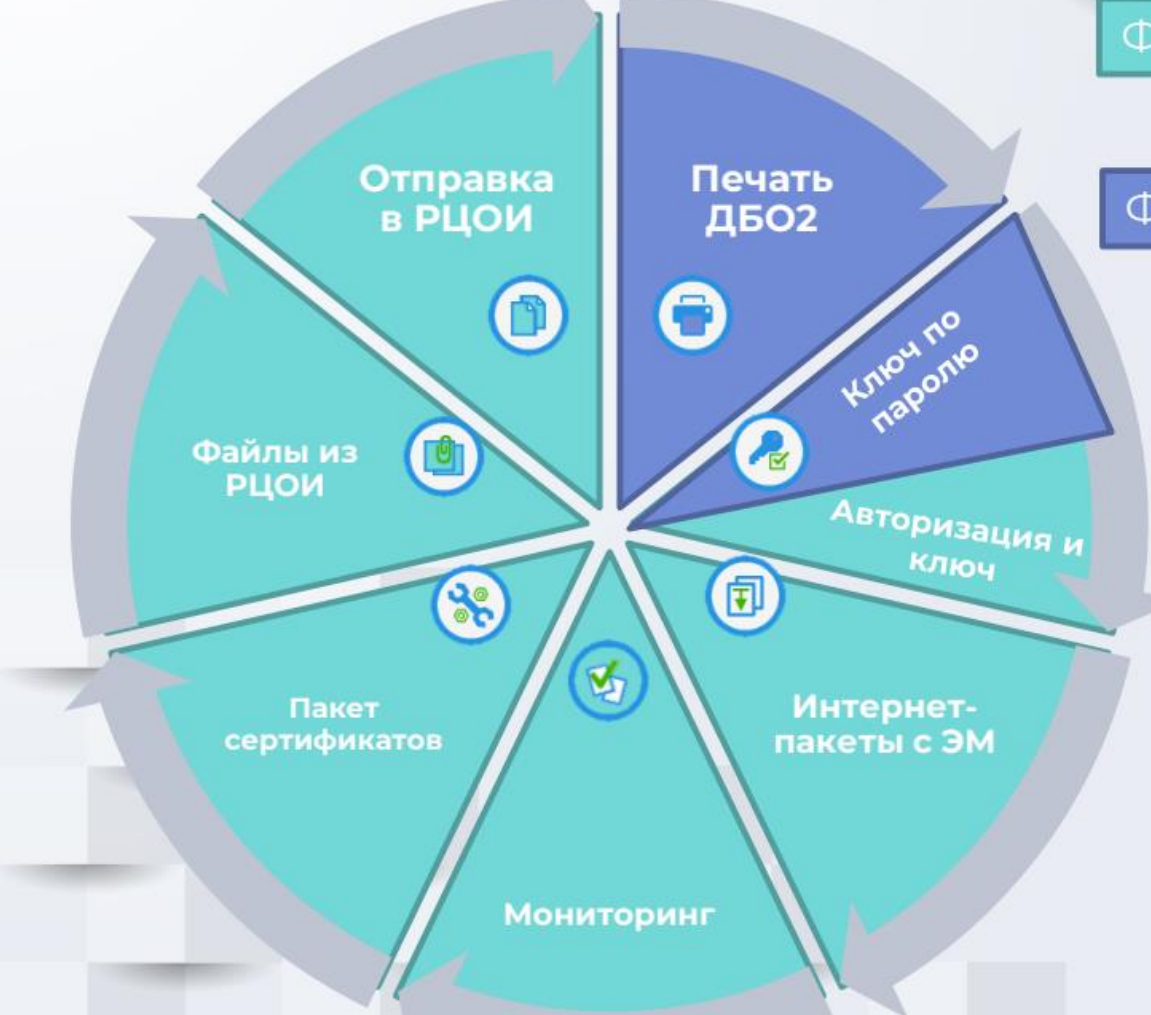

Функции перенесены в ЛК ППЭ

#### Функции перенесены в станцию штаба ППЭ

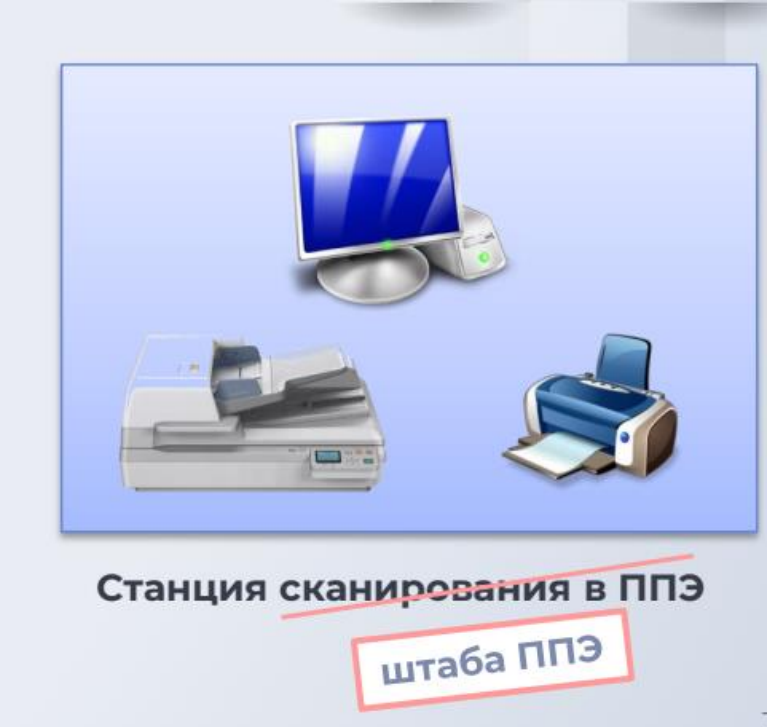

# **Исходные данные в ППЭ**

### **ДИСТРИБУТИВЫ ПО в ППЭ:**

- дистрибутив станции для печати, включающий в себя станцию организатора;
- дистрибутив станции штаба ППЭ;
- дистрибутив станции записи ответов;
- дистрибутив станции КЕГЭ.

### **ЛК ППЭ (ТРЕНИРОВОЧНАЯ ВЕРСИЯ):** <https://test-lk-ppe.rustest.ru/>

### **ДОПОЛНИТЕЛЬНОЕ ОБОРУДОВАНИЕ И МАТЕРИАЛЫ:**

- **–** токены членов ГЭК;
- пакет с сертификатами специалистов РЦО;
- интернет-пакеты (размещаются не позднее 5 рабочих дней до даты РТМ);
- –пакет руководителя ППЭ, сформированный на дату и предмет РТМ;
- файлы для упаковки использованных бланков участников;
- флеш-накопители;
- ДБО№2, напечатанные средствами ПО «Станция штаба ППЭ»;
- бумага в необходимом количестве для печати комплектов ЭМ;
- гелевые ручки черного цвета для заполнения бланков участников и форм ППЭ;

– ключ доступа к ЭМ (формируется и размещается на федеральном портале (тренировочная версия) накануне РТМ в 18:00 по московскому времени.

# **Особенности проведения РТМ**

Порядок подготовки и проведения РТМ полностью соответствует порядку подготовки и проведения штатных экзаменов за исключением отдельных особенностей, которые приведены ниже:

- в системе мониторинга готовности ППЭ (тренировочная версия) учитываются факты скачивания ключа, передачи статусов, актов технической готовности и журналов работы станций, авторизации на тренировочную дату без индикации нарушения регламентных сроков;
- для авторизации членов ГЭК, передачи статусов, актов и журналов, ЭМ, а также для получения основных и резервных ключей доступа к ЭМ используется ЛК ППЭ (тренировочная версия);
- использование файла ключа по паролю в случае отсутствия доступа в сеть «Интернет» в день проведения РТМ не предусмотрено;
- в **ПО «Станция организатора»** для тренировки следует выбирать предмет, соответствующий ЭМ, и запланированную дату РТМ;
- в **ПО «Станция записи ответов»** (для устного экзамена) для тренировки следует выбирать предмет, соответствующий ЭМ, и запланированную дату РТМ:
- в качестве бланков участников используются черно-белые бланки, напечатанные на станции печати ЭМ,
- в качестве КИМ используются демонстрационные варианты КИМ (для экзамена по иностранному языку (устная часть);

# **Особенности проведения РТМ**

– в **ПО «Станция КЕГЭ**» для тренировки следует выбирать предмет, соответствующий ЭМ, и запланированную дату РТМ:

- в качестве тренировочных КИМ используются демонстрационные варианты КИМ,
- для начала сдачи КЕГЭ на станции КЕГЭ необходимо ввести номер бланка регистрации, напечатанного на станции организатора;
- в **ПО «Станция штаба ППЭ»** для тренировки следует выбирать предмет и дату, соответствующие тренировочным бланкам.

### **Тренировочный экзамен начинается в 14:00 по местному времени.**

# В Отказ от станции авторизации

- ≻ Станция штаба ППЭ (ранее станция сканирования в ППЭ)
	- Формирование ключа по паролю
	- √ Печать ДБО№2
- ▶ Личный кабинет ППЭ
	- Получение пакета сертификатов РЦОИ
	- √ Получение файлов из РЦОИ
	- Передача тестовых пакетов, пакетов с результатами экзаменов из ППЭ в РЦОИ

# **Новые функции станции штаба ППЭ**

### **Печать ДБО№2**

ЦЕНТР ОЦЕНКИ

✓ Техническая подготовка станции штаба ППЭ ✓ Формирование акта для ДБО№2 на станции штаба ППЭ ✓ Регистрация акта для ДБО№2 в ЛК ППЭ ✓ Получение ключа для ДБО№2 в ЛК ППЭ ✓ Печать ДБО№2 на станции штаба ППЭ

## Печать тестового ДВО2 на станции штаба ППЭ

### Станция штаба ППЭ

- Открыть главную страницу станции штаба ППЭ;  $\overline{\phantom{a}}$
- перейдите на страницу «Печать ДБО №2», ссылка на  $\overline{\phantom{a}}$
- которую

Ключ по паролю Печать ДБОN92

ЦЕНТР ОЦЕНКИ

**KANECTBA OSPASOBAHIN** 

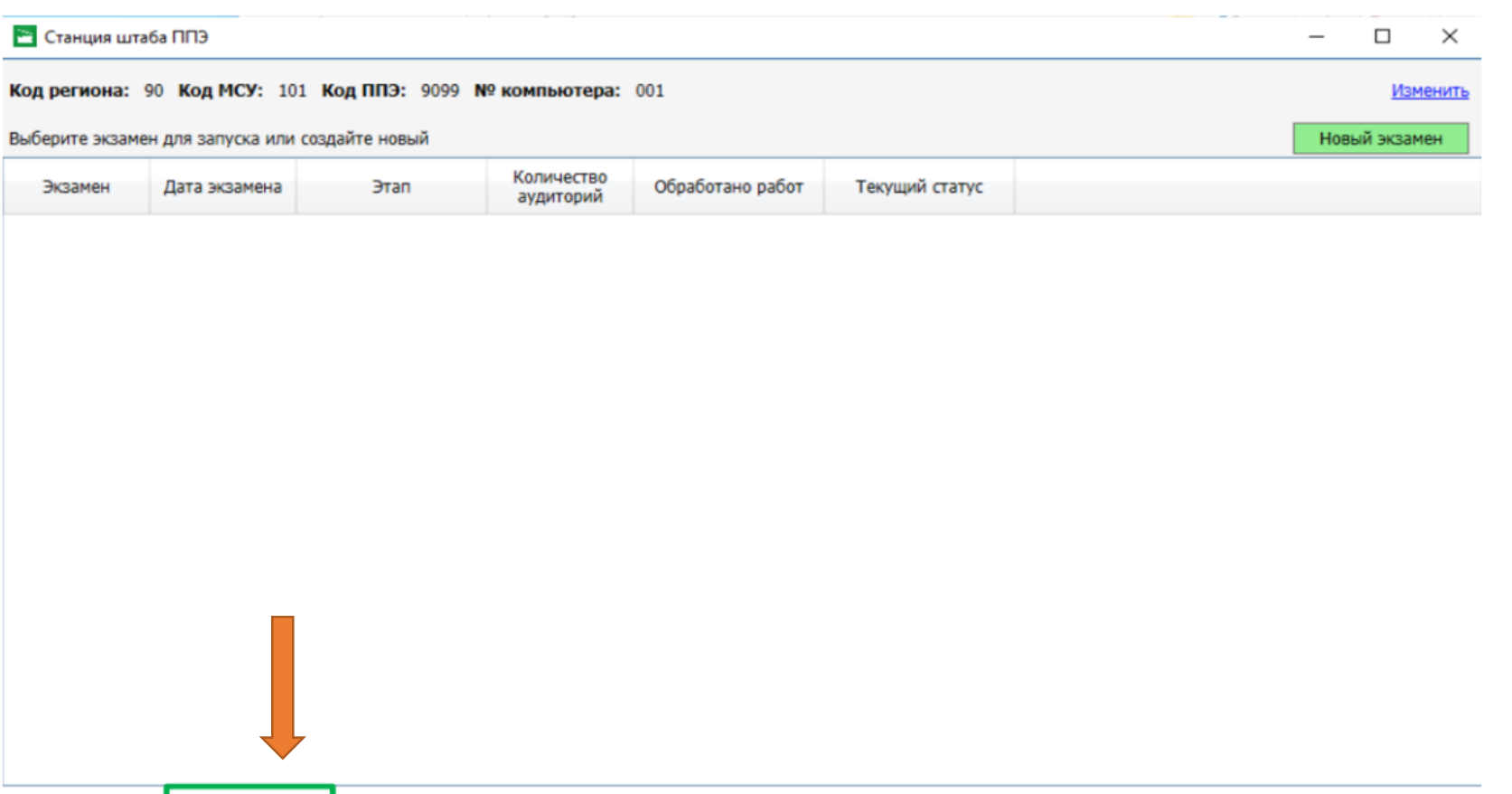

Сведения о работе станции О программе

## **Печать тестового ДВО2 на станции штаба ППЭ**

- выбрать в выпадающем списке подключенный
- к станции принтер для печати;
- нажать кнопку «Напечатать тестовый ДБО №2».

ЦЕНТР ОЦЕНКИ

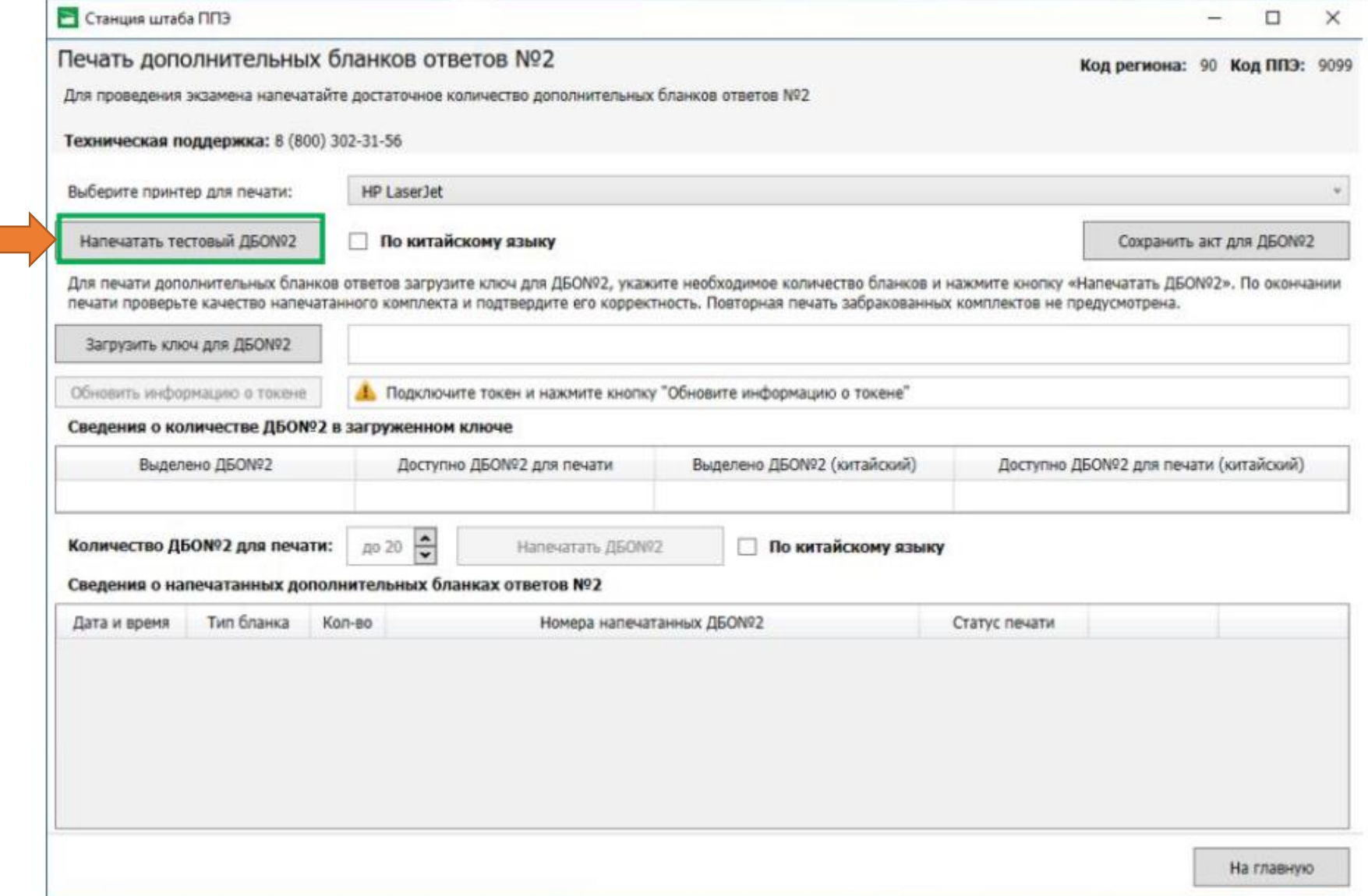

# ЦЕНТР ОЦЕНКИ

## Печать ДБО №2 на станции штаба ППЭ

### Станция штаба ППЭ

- Перейдите на главную страницу;  $\overline{\phantom{a}}$
- открыть страницу «Печать ДБО №2», ссылка на которую  $\overline{\phantom{a}}$ расположена в левом нижнем углу станции;

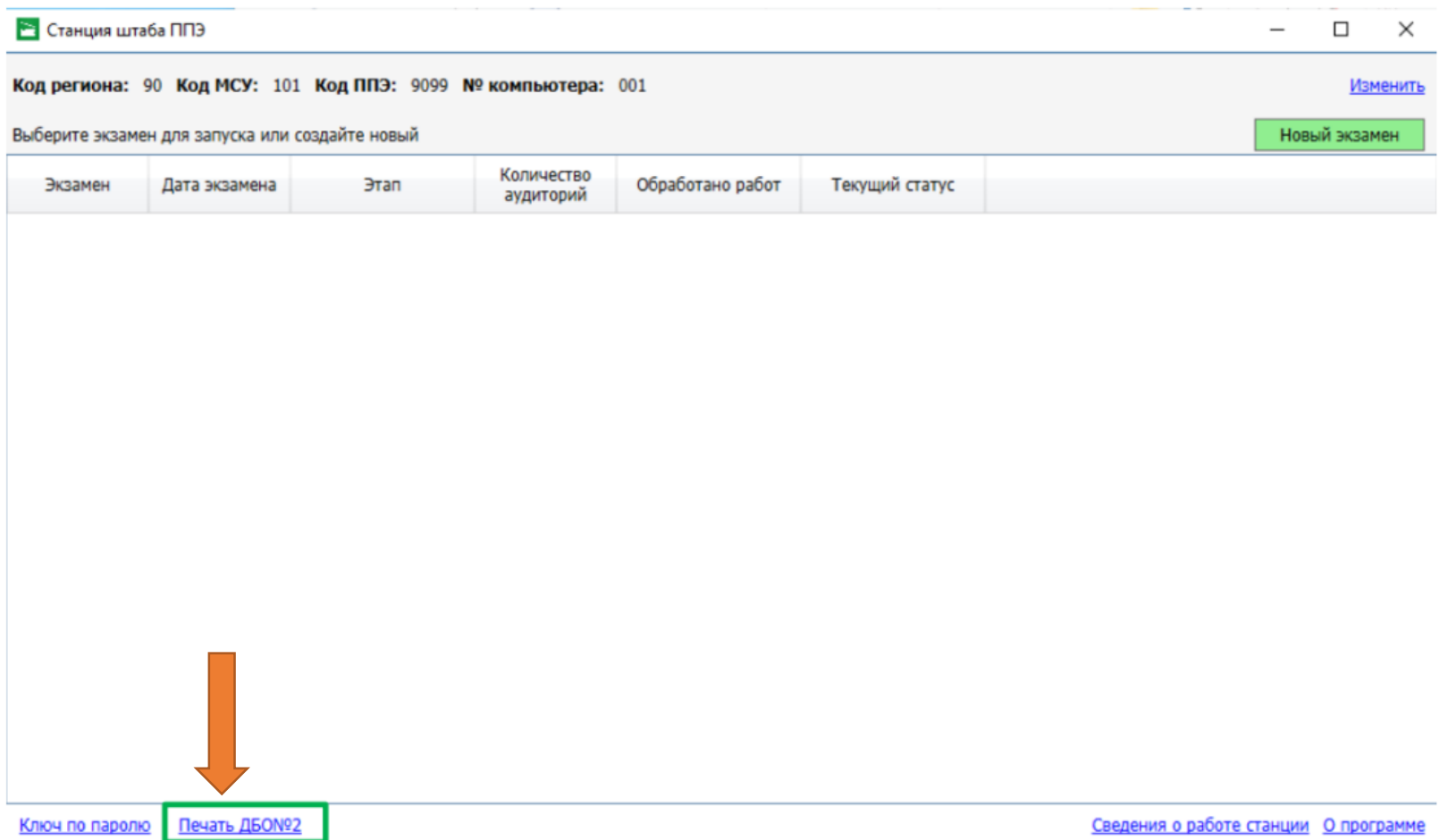

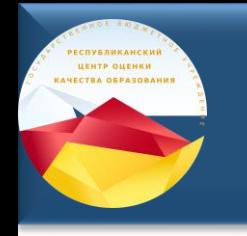

- нажать кнопку «Сохранить акт для ДБО №2».

Акт для ДБО №2 сохраняется на

флеш-накопитель в папку

PPE\_Export\_EGE.

Имеет вид:

ACT\_DBO2\_EGE\_РР\_ПППП\_NNN.dat

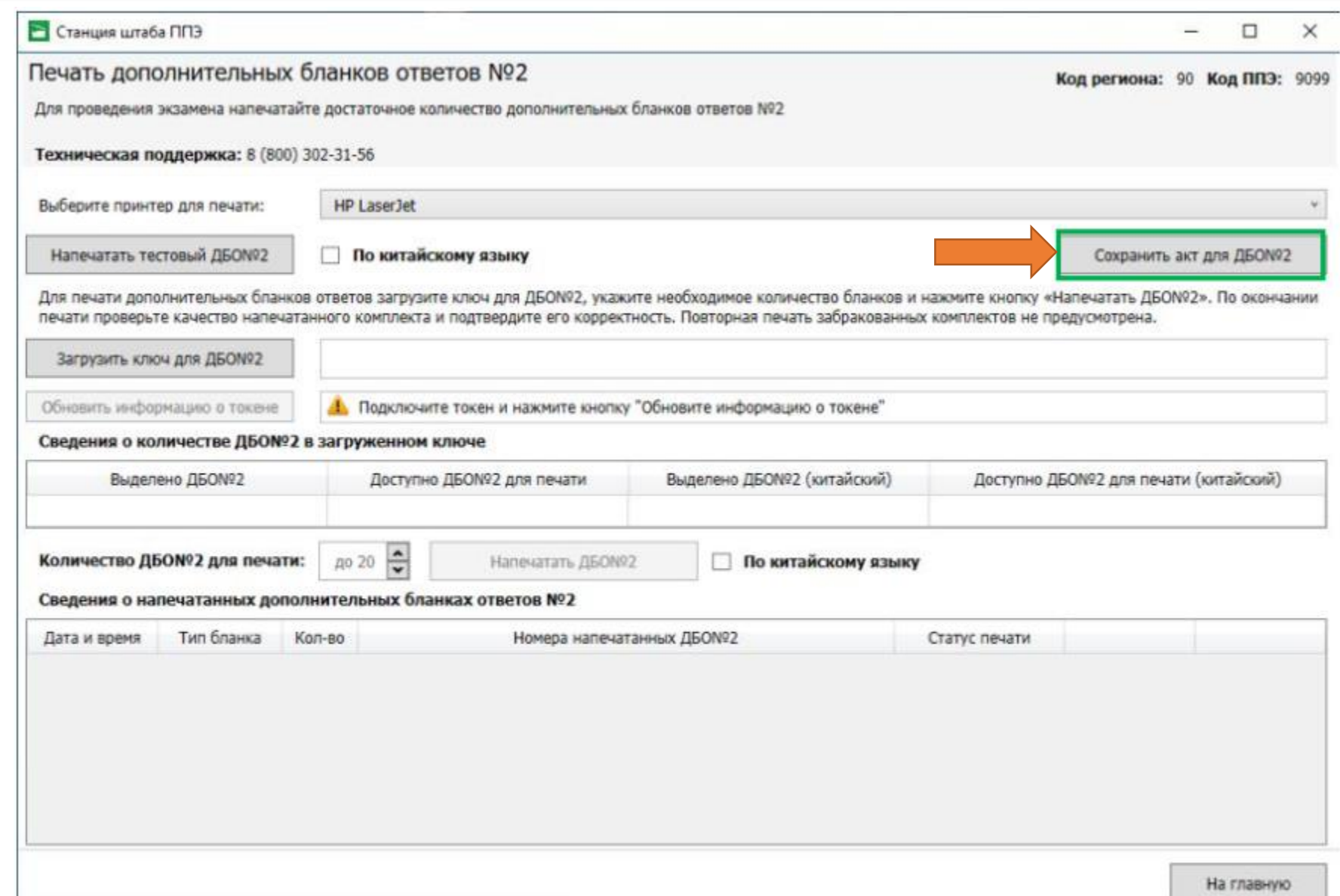

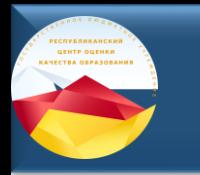

### ЛК ППЭ

- Авторизуйтесь в ЛК ППЭ;  $\overline{\phantom{a}}$
- перейдите в раздел «Получение ЭМ», откройте вкладку «Получение ДБО №2»;
- нажмите кнопку «Передать Акт для ДБО №2»;  $\overline{\phantom{a}}$

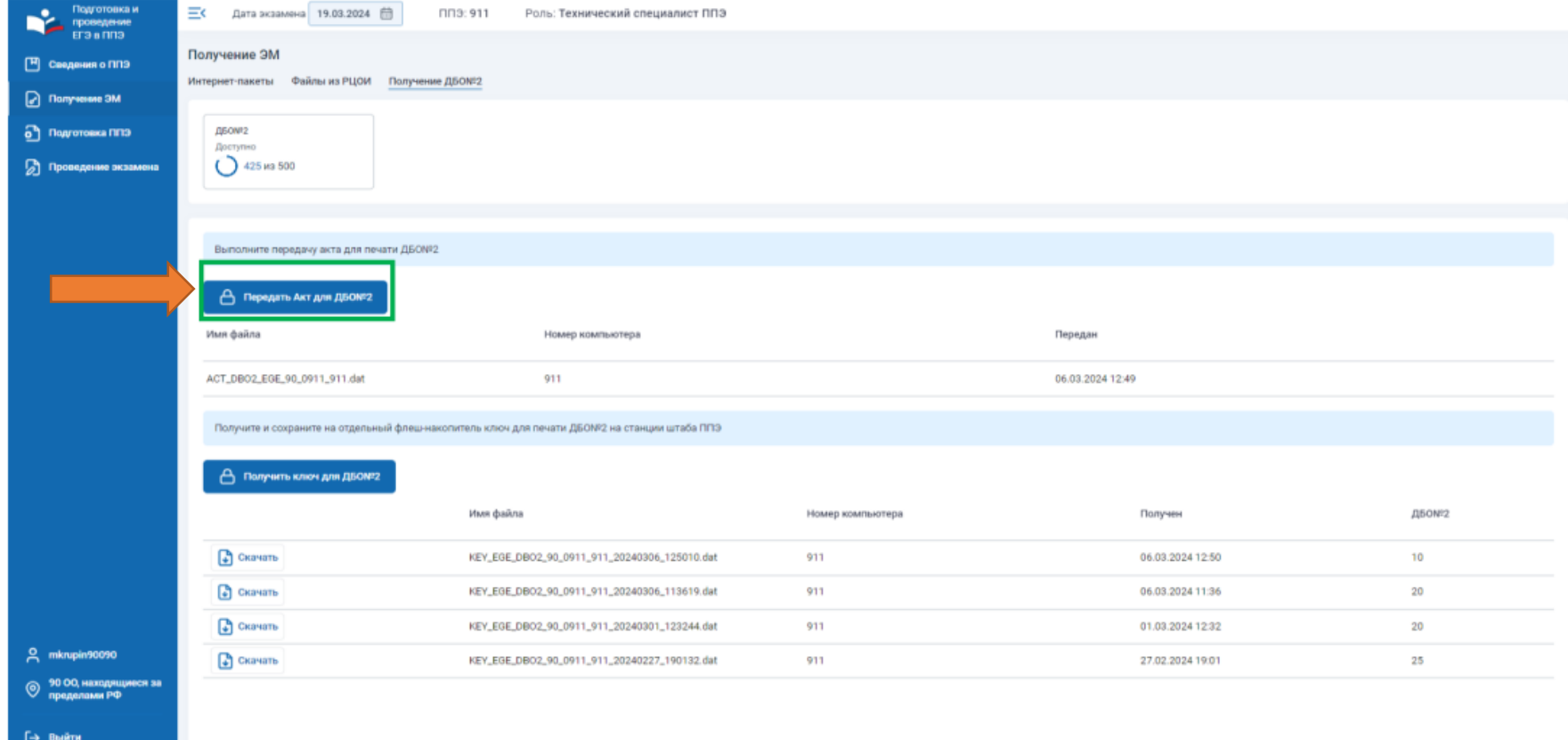

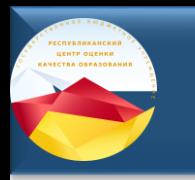

- подключить токен члена ГЭК и ввести пароль к нему;
- загрузить с флеш-накопителя ранее сохранённый акт для  $\triangle$ <sub>5</sub>O N<sub>2</sub> $\angle$
- акт передается 1 раз, повторная загрузка только при смене станции.
- Нажмите кнопку «Получить ключ».

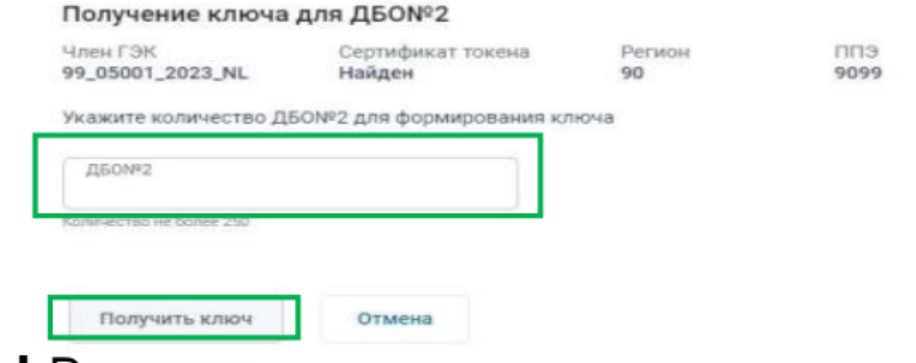

Важно! Рекомендуется использовать одну и ту же станцию штаба ППЭ весь экзаменационный период.

- Нажмите кнопку «Получить ключ для ДБО №2»;  $\overline{\phantom{a}}$
- Ведите пароль токена члена ГЭК;
- В окне «Получение ключа для ДБО №2» укажите количество ДБО №2 для формирования ключа; Важно! Новый ключ для ДБО №2 необходимо запрашивать после печати всех ДБО №2 из

Станция штаба ППЭ

- Перейдите в папку «Загрузки» и скопируйте сформированный ключ для ДБО №2 на флеш-накопитель; Имя файла ключа для ДБО №2 имеет вид:

KEY EGE DBO2 PP ПППП NNN ГГГГММДД ччммсс.dat

- чтобы загрузить ключ для ДБО №2, необходимо перейти на страницу «Печать ДБО №2»;
- нажмите кнопку «Загрузить ключ для ДБО №2»

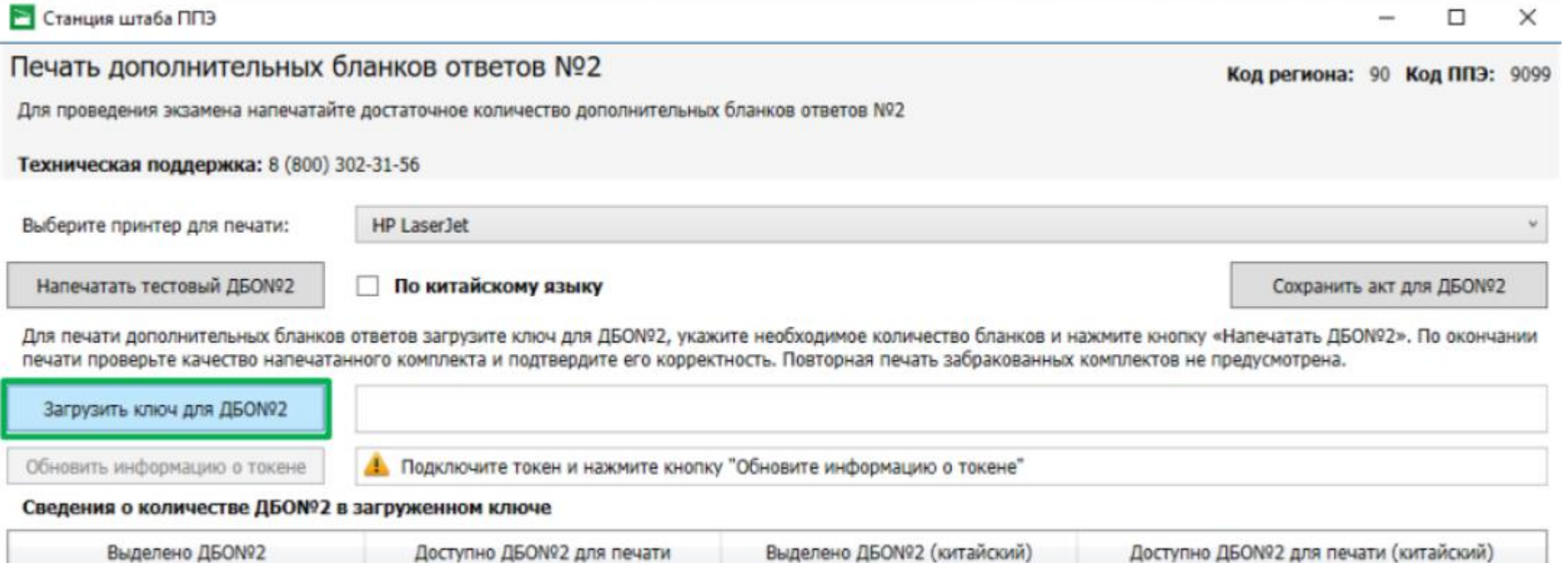

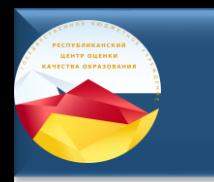

- выберите на флеш-накопителе сохраненный файл ключа ДЛЯ ДБО №2;
- после загрузки ключа для ДБО №2 проверьте сведения о количестве ДБО №2 в загруженном ключе.

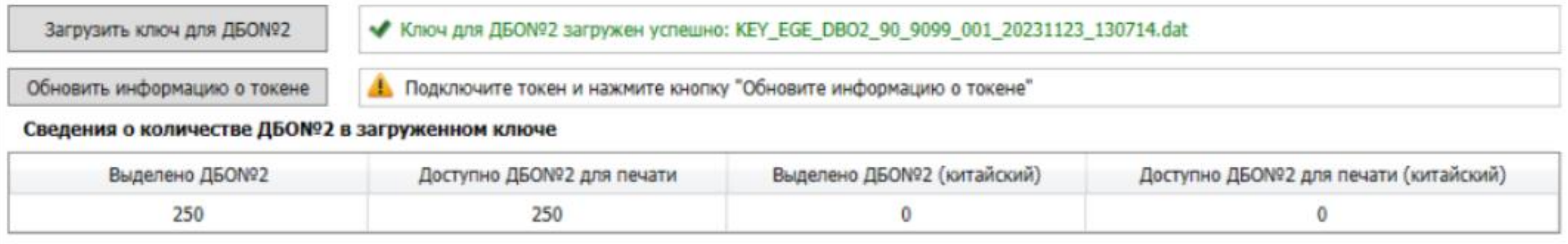

#### **Станция штаба ППЭ**

- Обновите информацию о токене;
- введите пароль к токену члена ГЭК;
- после того, как отобразится информация «Токен проверен успешно», введите в поле «Количество ДБО №2» для печати число от 1 до 20;
- нажмите кнопку «Напечатать ДБО №2»;

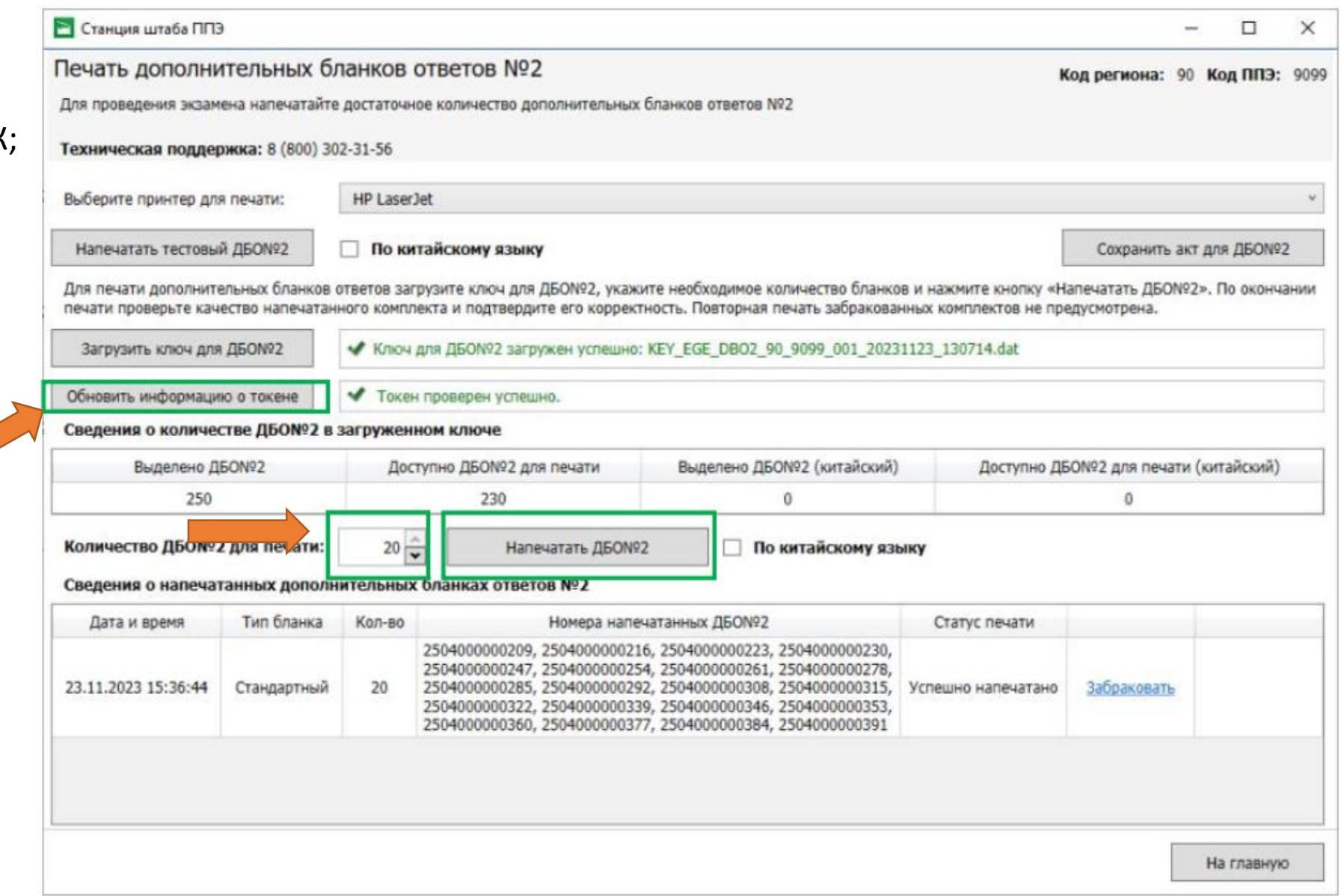

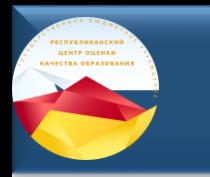

Подтвердите печать ДБО №2  $\frac{1}{\sqrt{2}}$ 

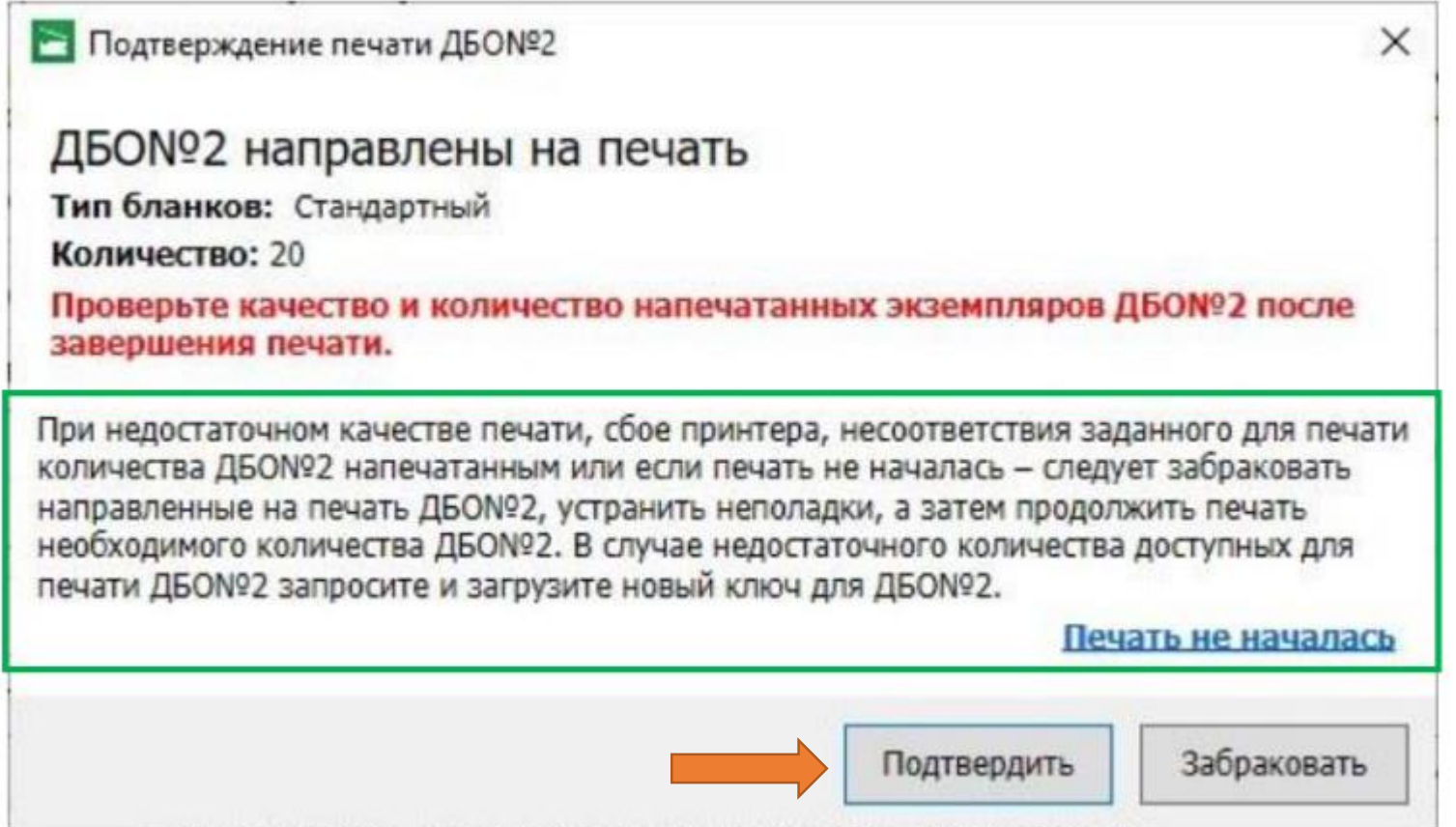

## **Новые функции личного кабинета ППЭ**

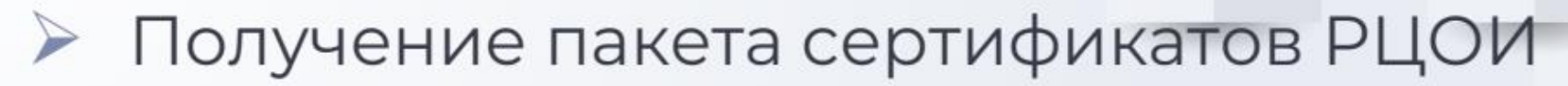

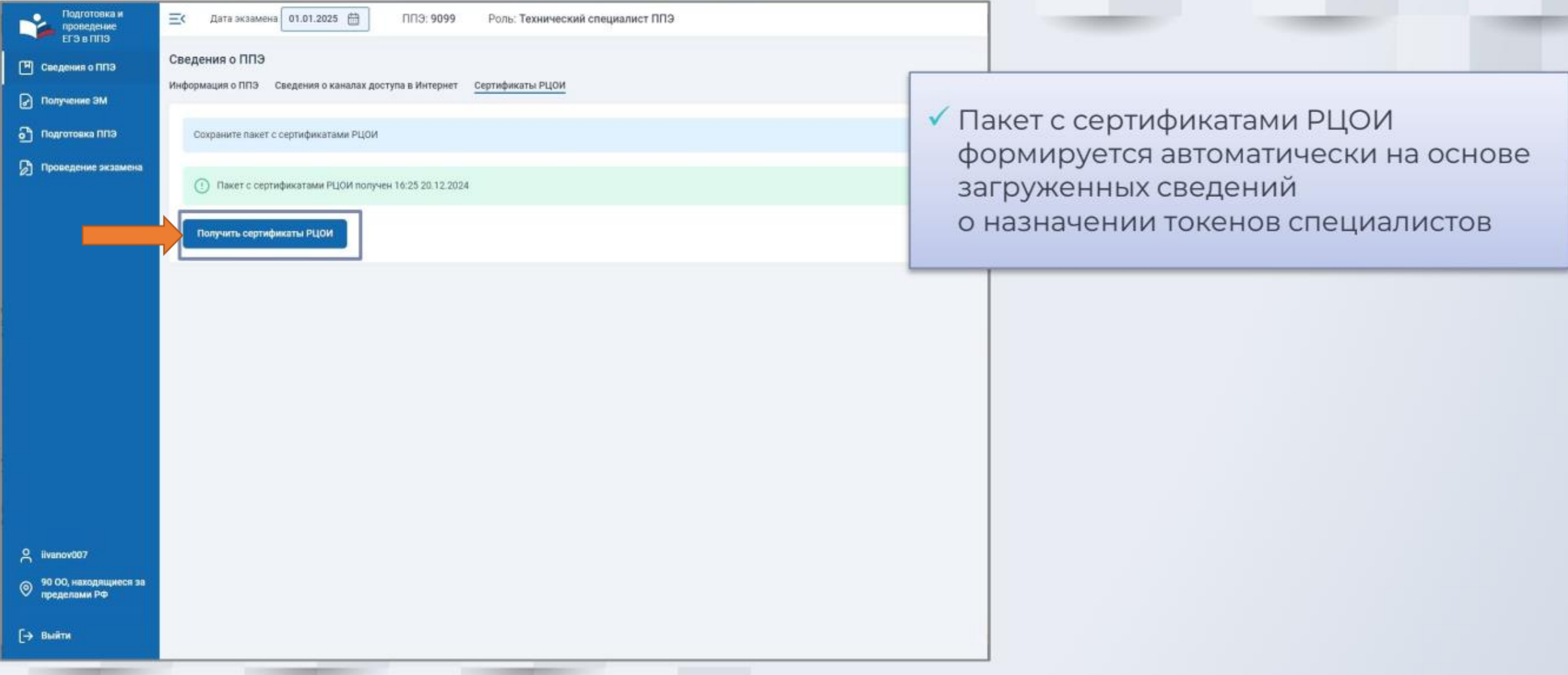

# **Основные изменения в 2024**

## Отказ от станции авторизации

## **Передача материалов между ППЭ и РЦОИ через ЛК ППЭ**

Личный кабинет ППЭ – специализированный сайт, развернутый на федеральном уровне, обеспечивающий функции взаимодействия с федеральным порталом (тренировочная версия) в части получения интернет-пакетов, авторизации членов ГЭК, передачи электронных актов технической готовности и журналов работы станции, получения ключей доступа к экзаменационным материалам, регистрации станции штаба ППЭ для печати ДБО№2, запроса ключа для печати ДБО№2 с использованием токена члена ГЭК. Тренировочная версия личного кабинета ППЭ:

https://test-lk-ppe.rustest.ru/

# **Основные изменения в 2024**

### Отказ от станции авторизации

UERTE QUERKH

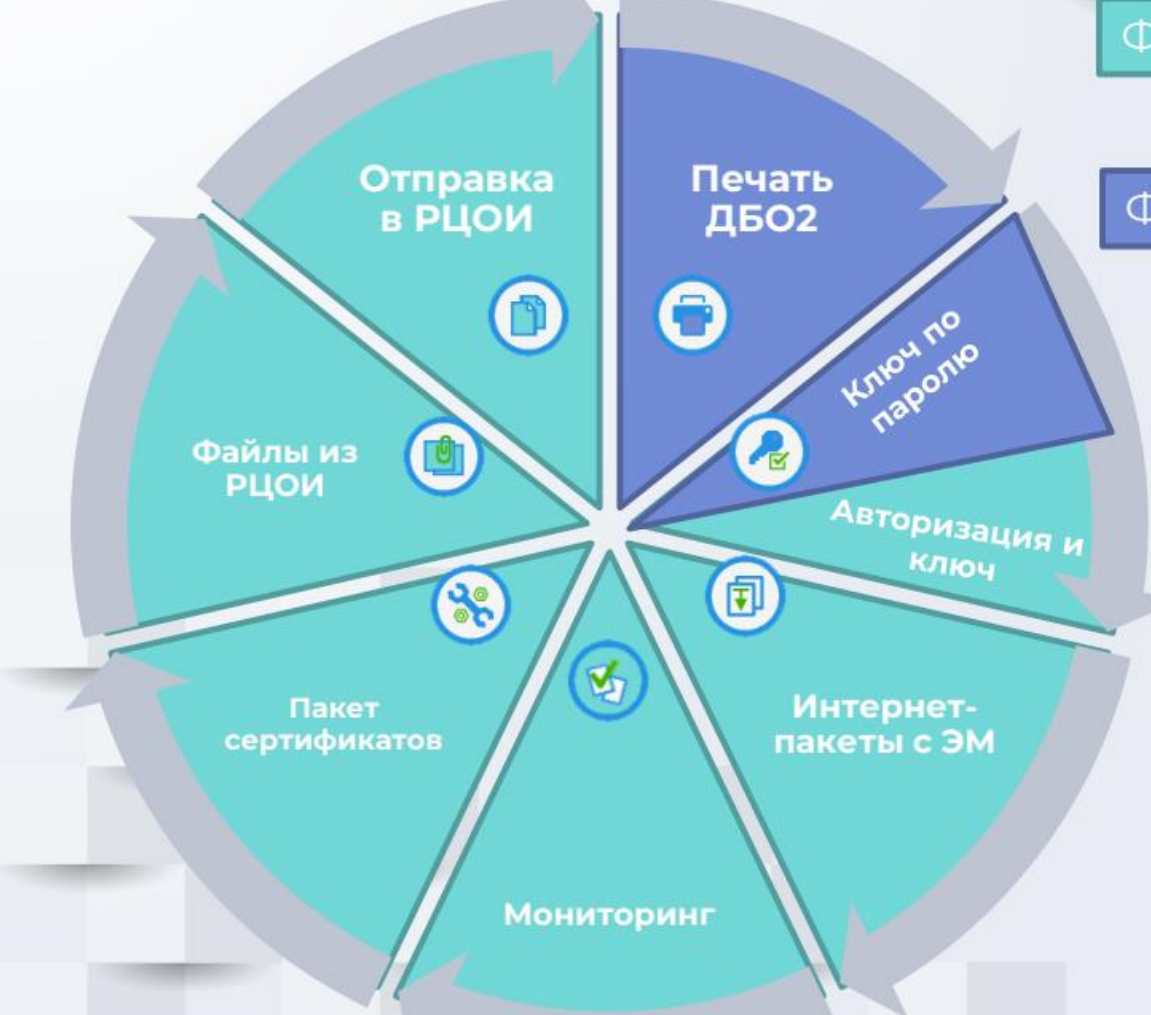

Функции перенесены в ЛК ППЭ

#### Функции перенесены в станцию штаба ППЭ

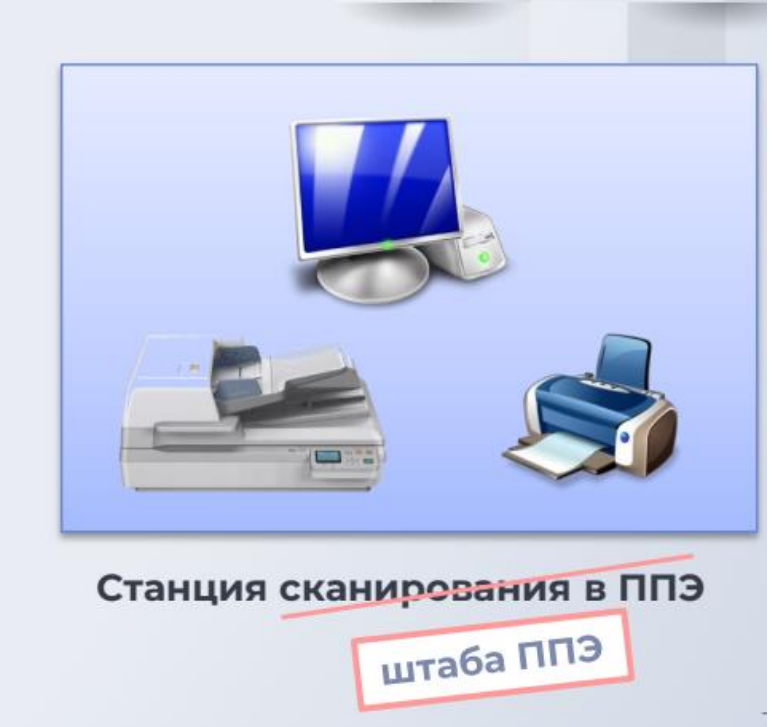

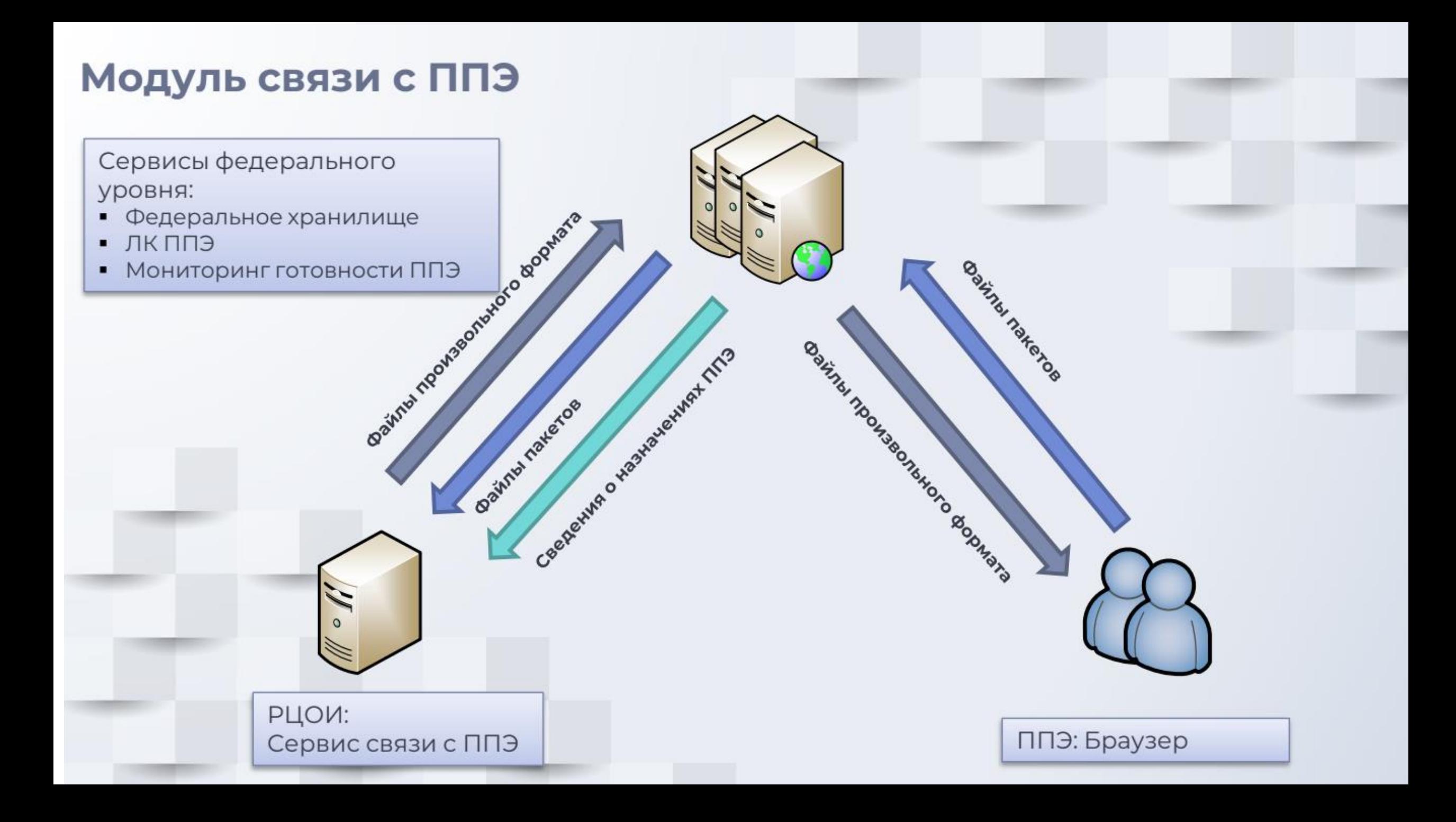

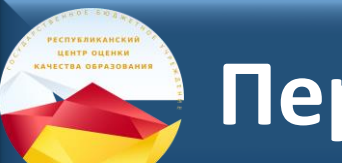

### **Передача файлов между ППЭ и РЦОИ через ЛК ППЭ**

# ➢ **Техническая подготовка ППЭ** ➢ Проведение экзамена

## **Техническая подготовка ППЭ. Получение файлов из РЦОИ через ЛК ППЭ**

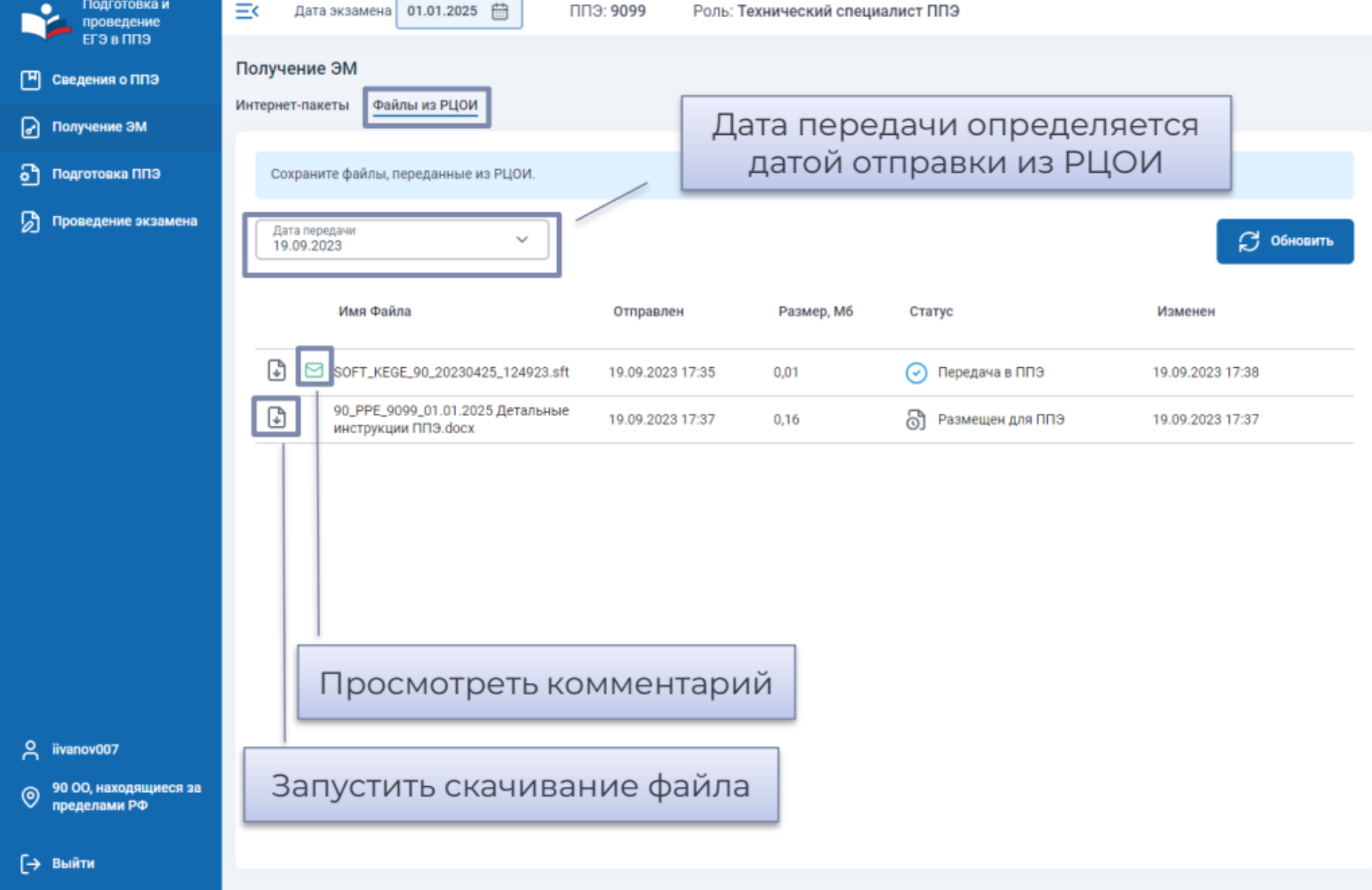

### **Техническая подготовка ППЭ. Получение тестовых пакетов**

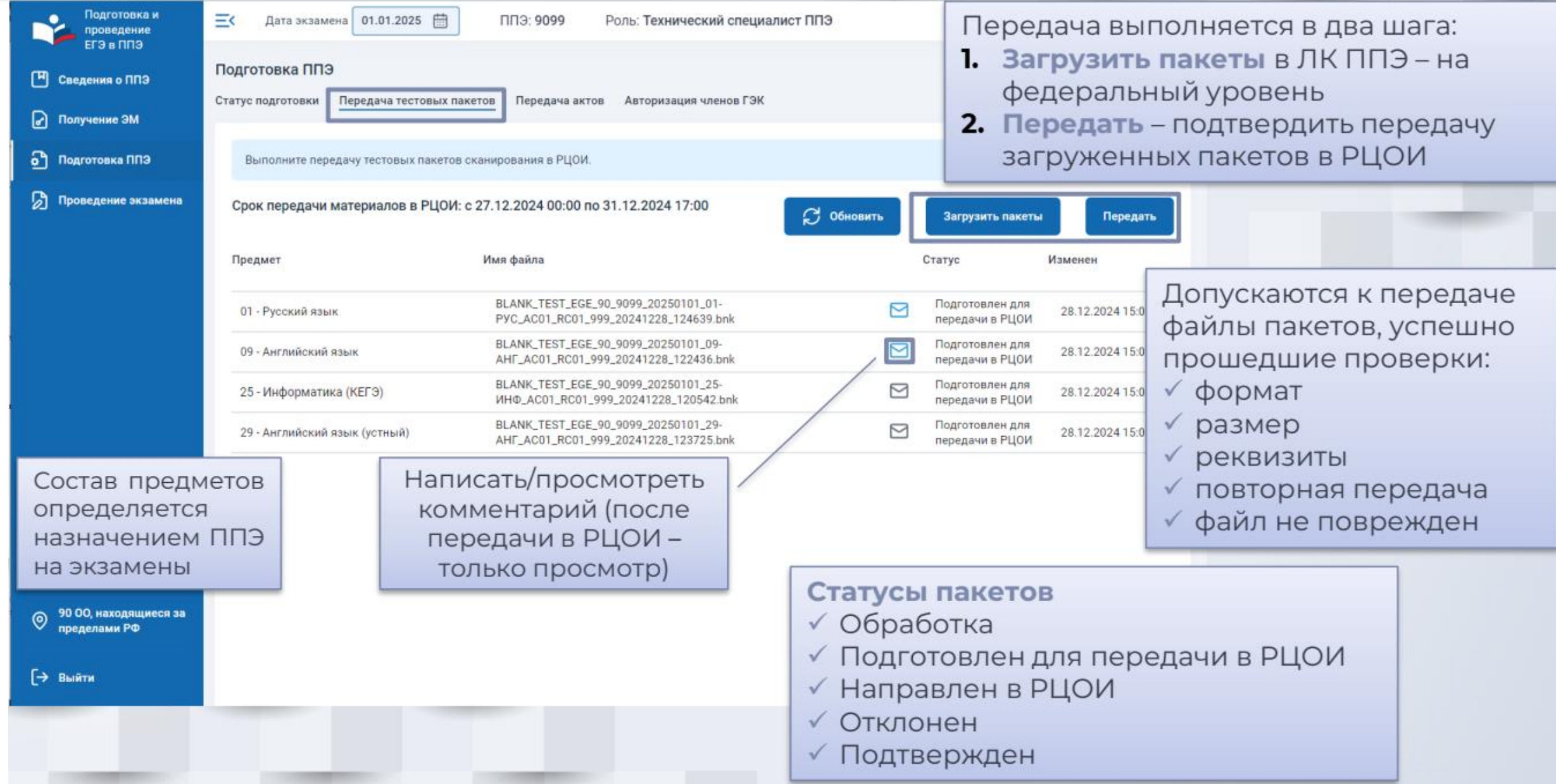

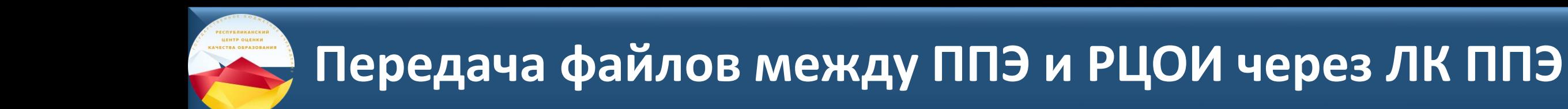

# ➢ Техническая подготовка ППЭ ➢ **Проведение экзамена**

### ➢ **Пакеты любого типа формируются отдельно по аудиториям**

### ➢ **Пакеты с электронными образами бланков и форм ППЭ**

✓ Отдельный пакет с каждой станции организатора, включает бланки участников и формы ППЭ, сканируемые в аудиториях

✓ Отдельный пакет со станции штаба ППЭ, включает формы ППЭ, сканируемые в Штабе ППЭ

✓ Отдельные пакеты для каждой аудитории, отсканированной на станции штаба ППЭ (в случае нештатной ситуации в аудитории)

✓ Сохранение пакетов теперь выполняется на флеш-накопитель в папку PPE\_Results\_EGE

 $\sqrt{2}$  При повторном экспорте ранее созданные пакеты на текущие дату экзамена, предмет и аудиторию удаляются

### ➢ **Пакеты с аудиоответами участников устного экзамена:**

✓ Отдельный пакет по каждому предмету-аудитории формируется на основе аудиозаписей участников, сохраненных на флеш-накопитель

✓ При повторном экспорте все ранее созданные пакеты на текущую дату экзамена удаляются

### ➢ **Пакеты с ответами участников КЕГЭ:**

✓ Отдельный пакет по каждому предмету-аудитории формируется на основе ответов участников, сохраненных на флеш-накопитель

√ При повторном экспорте все ранее созданные пакеты на текущую дату экзамена удаляются

KANECTBA OLINKA<br>KANECTBA OSPA3OBANNA

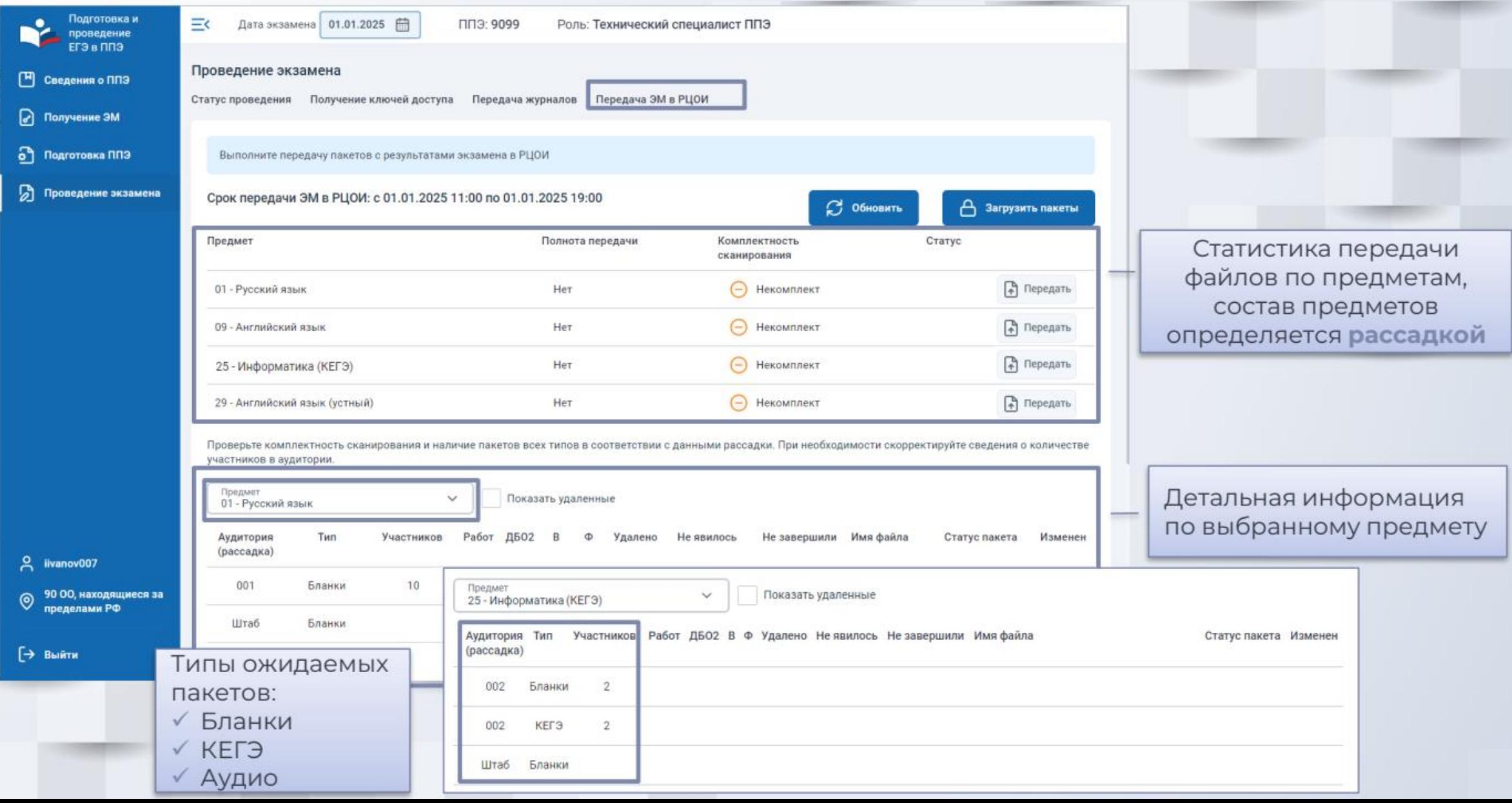

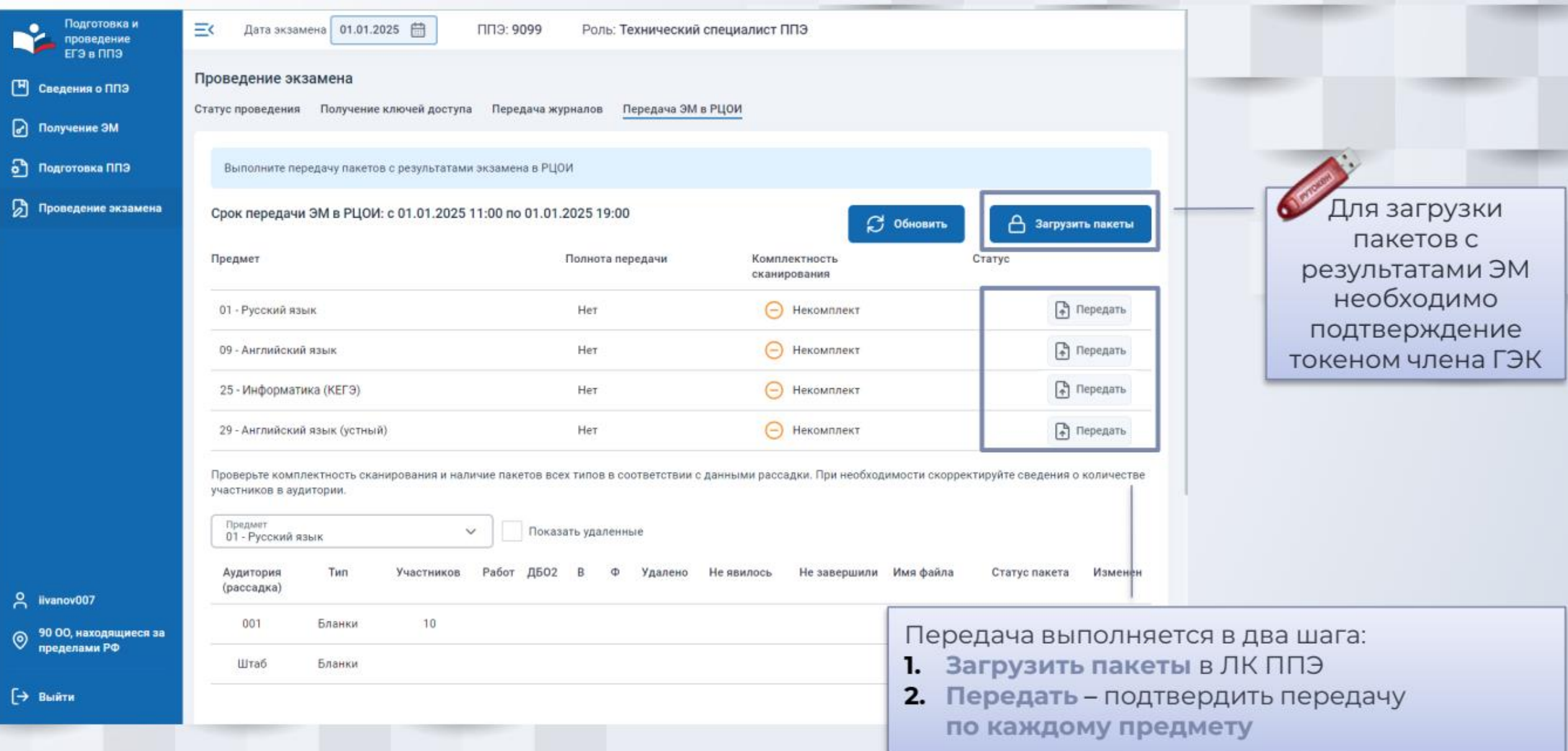

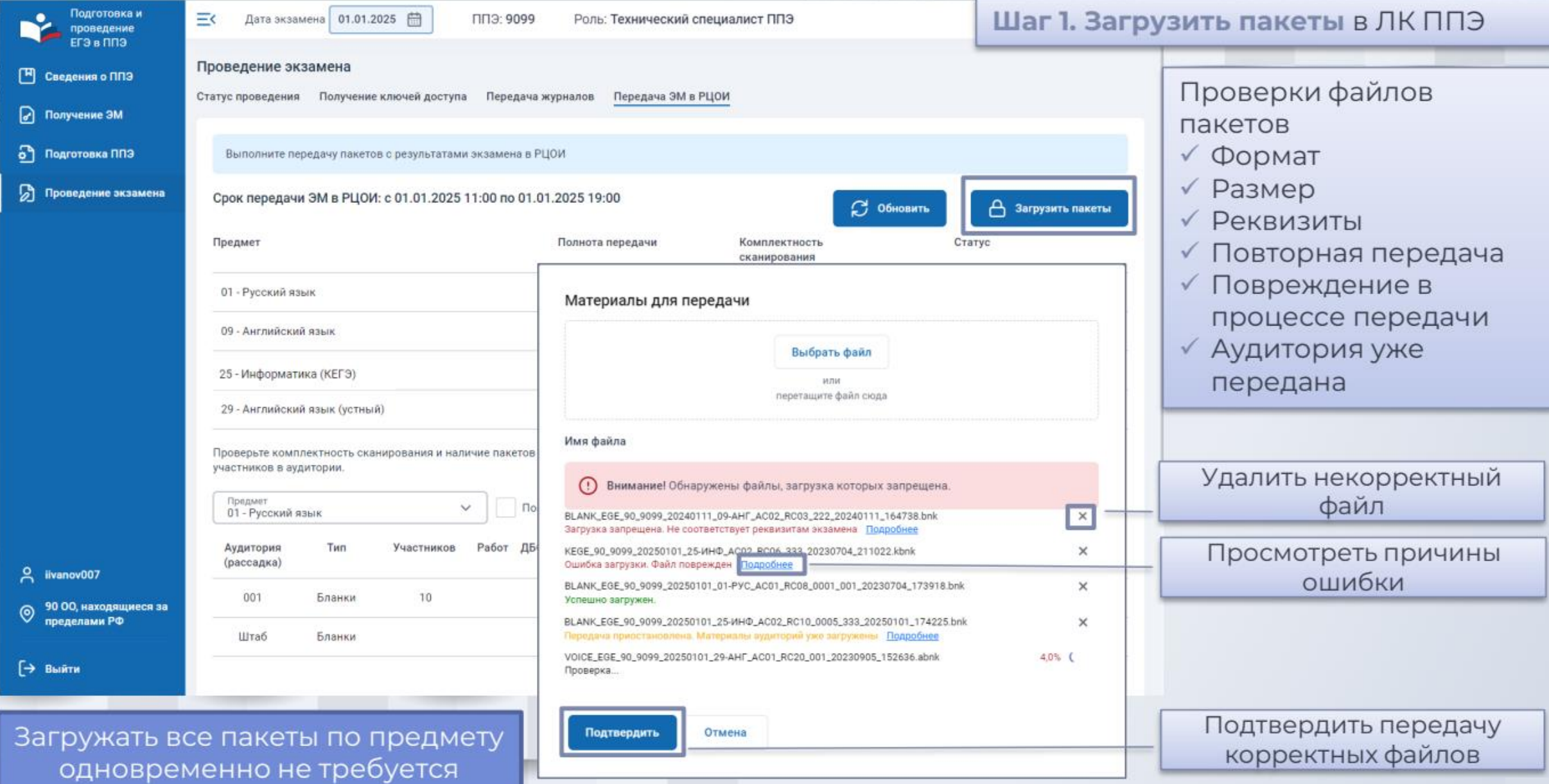

运 Дата экзамена 01.01.2025 | ППЭ: 9099 Роль: Технический специалист ППЭ

#### Проведение экзамена

Статус проведения Получение ключей доступа Передача журналов Передача ЭМ в РЦОИ

Выполните передачу пакетов с результатами экзамена в РЦОИ

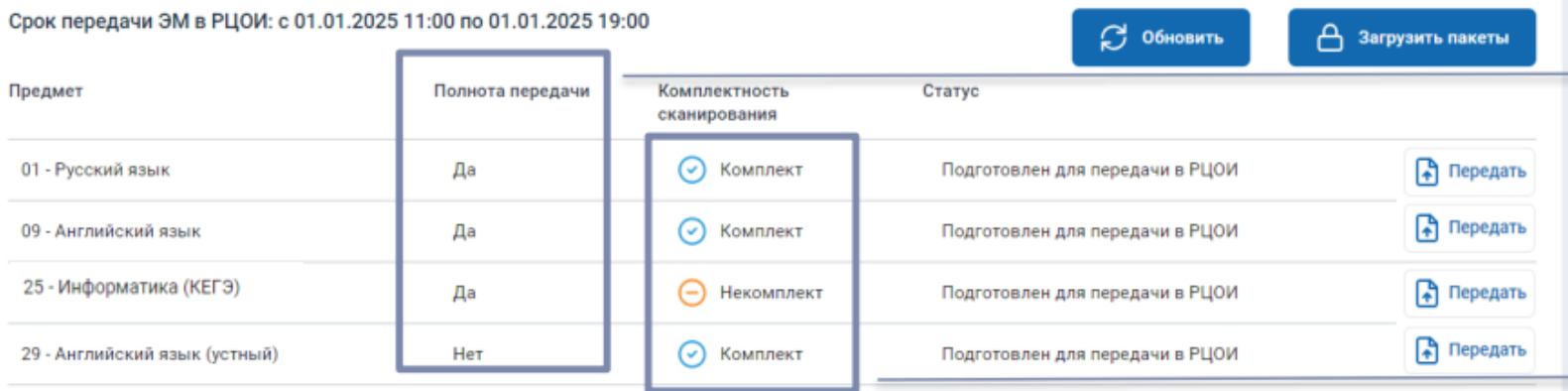

Проверьте комплектность сканирования и наличие пакетов всех типов в соответствии с данными рассадки. При необходимости скорректируйте сведения о количестве участников в аудитории.

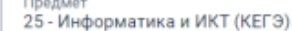

Показать удаленные

#### Статусы предметов

- √ Обработка
- √ Подготовлен для передачи в РЦОИ
- √ Ожидает расчет
- √ Направлен в РЦОИ
- √ Отклонен
- √ Подтвержден

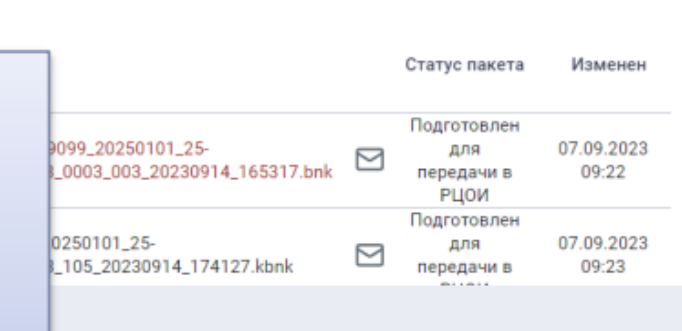

#### Шаг 1. Загрузить пакеты в ЛК ППЭ

После загрузки пакетов выполняется их обработка

#### Полнота передачи

- √ Да все ожидаемые пакеты переданы
- √ Нет хотя бы один из ожидаемых пакетов не передан или был отклонен в РЦОИ

#### Комплектность сканирования

- √ Комплект все пакеты с бланками по предмету содержат корректное количество работ
- √ Некомплект в переданных пакетах нарушена комплектность бланков относительно рассадки

运 Дата экзамена 01.01.2025

ППЭ: 9099 Роль: Технический специалист ППЭ

#### Проведение экзамена

ЦЕНТР ОЦЕНКИ **KANFETRA OSPASORANNS** 

> Статус проведения Получение ключей доступа Передача журналов Передача ЭМ в РЦОИ

> > $\checkmark$

Выполните передачу пакетов с результатами экзамена в РЦОИ

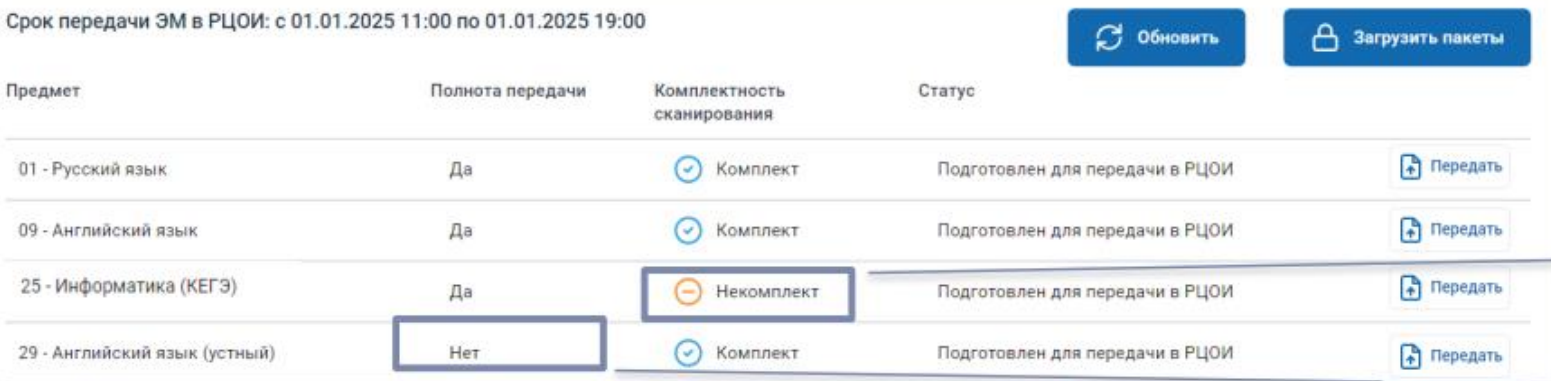

Проверьте комплектность сканирования и наличие пакетов всех типов в соответствии с данными рассадки. При необходимости скорректируйте сведения о количестве участников в аудитории

Предмет 25 - Информатика и ИКТ (КЕГЭ) Показать удаленные

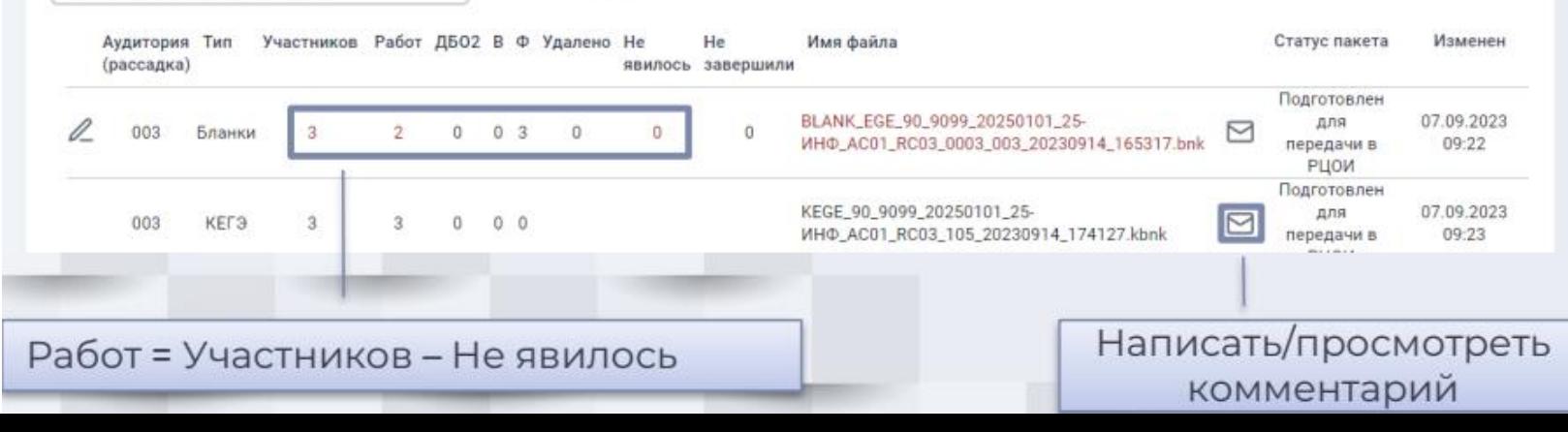

#### Шаг 1. Загрузить пакеты в ЛК ППЭ

#### После загрузки пакетов выполняется их обработка

Комплектность сканирования -Некомплект:

> Проверить корректность заполнения сведений о неявившихся участниках, загрузить исправленный пакет

#### Полнота передачи - Нет:

> Выполнить загрузку недостающих пакетов

KANECTBA OBPASOBAHHA

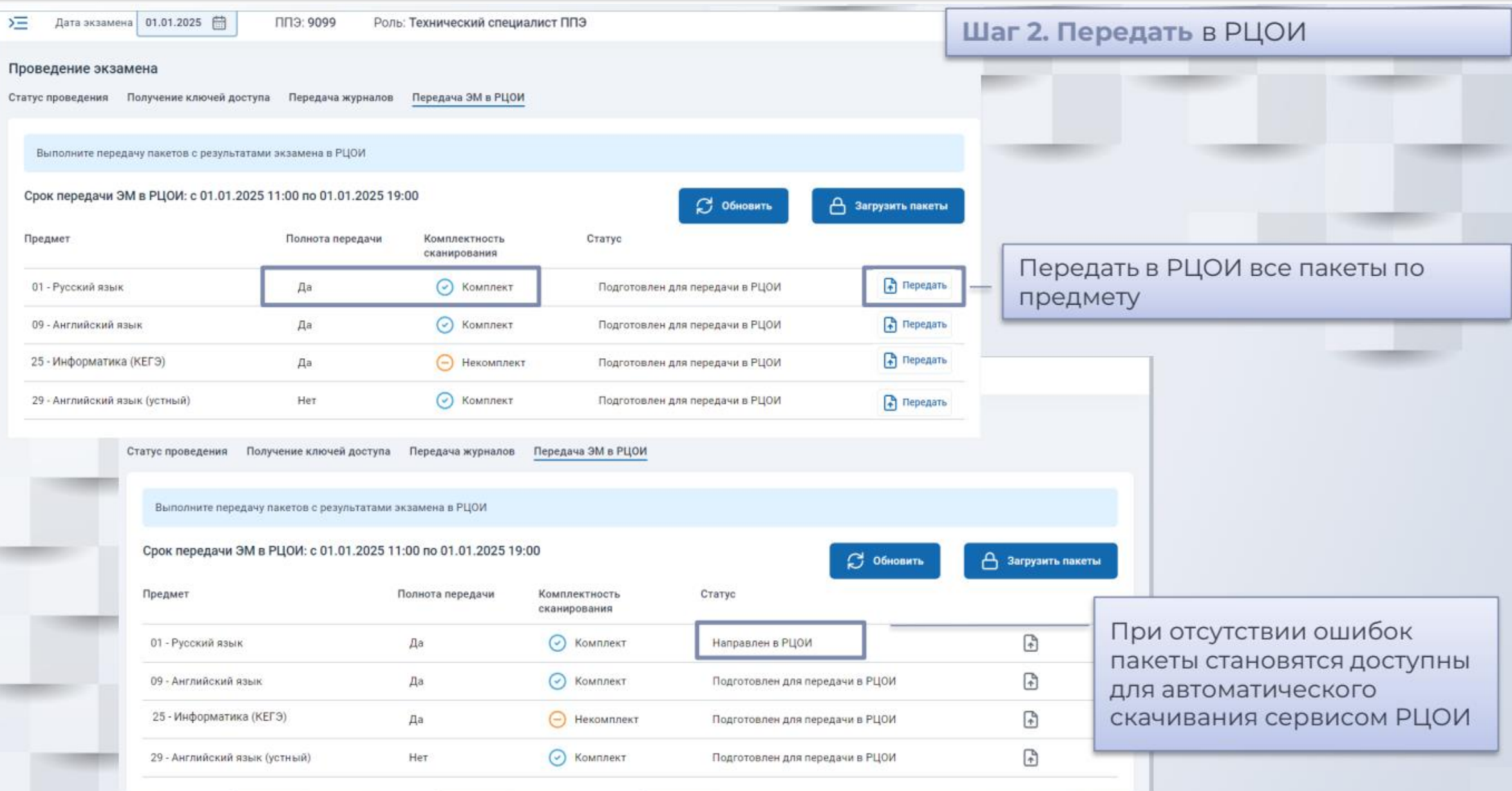

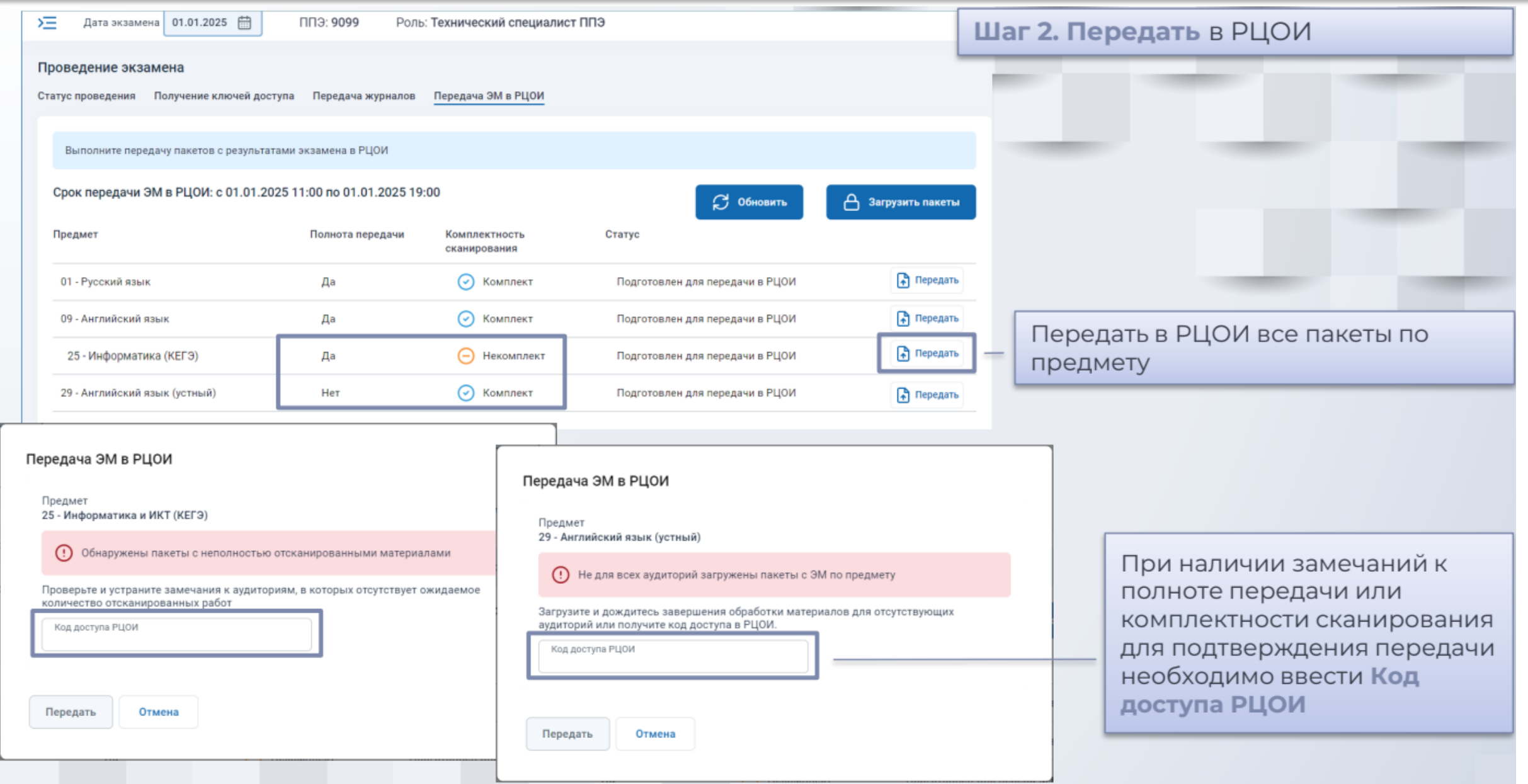

 $C<sup>2</sup>$ , Обновит

Загрузить пакеть

Ξ< Дата экзамена 01.01.2025 ( ППЭ: 9099 Роль: Технический специалист ППЭ

#### Проведение экзамена

Статус проведения Получение ключей доступа Передача журналов Передача ЭМ в РЦОИ

Выполните передачу пакетов с результатами экзамена в РЦОИ

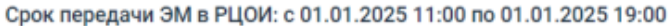

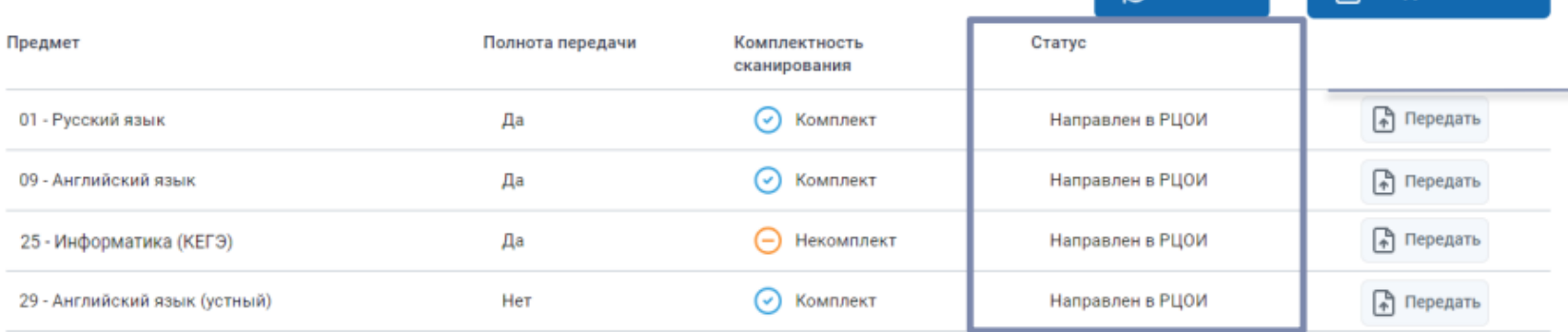

Проверьте комплектность сканирования и наличие пакетов всех типов в соответствии с данными рассадки. При необходимости скорректируйте сведения о количестве участников в аудитории

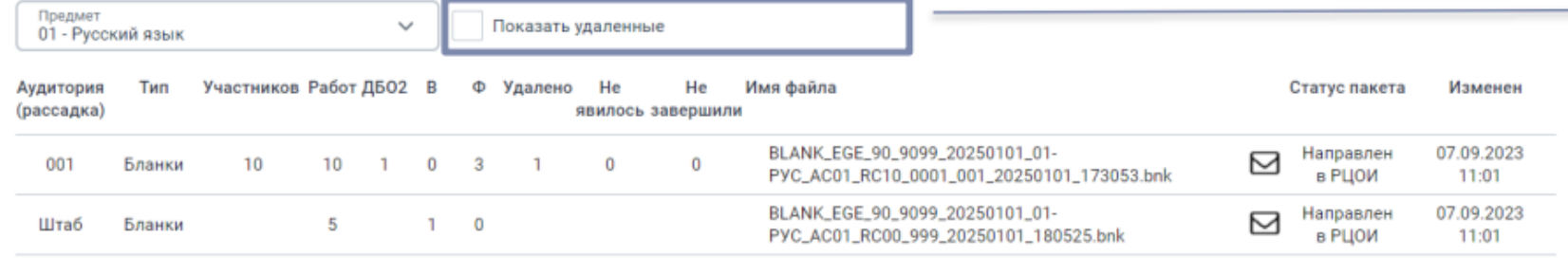

Все материалы направлены в РЦОИ, необходимо дождаться статуса Подтвержден

После замены загруженного, но не отправленного в РЦОИ пакета, или передачи нового пакета взамен отклоненного в РЦОИ, первоначальные пакеты отмечаются как удаленные. Для их просмотра необходимо использовать флажок «Показать удаленные»

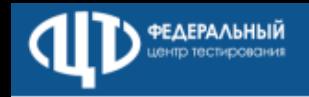

### Внимание! Номер, с которого должен поступить звонок, должен быть внесен в список разрешенных номеров  $+7(499)$  302-31-56

### Здравствуйте!

Я ГОЛОСОВОЙ ПОМОЩНИК ФЕДЕРАЛЬНОГО ЦЕНТРА ТЕСТИРОВАНИЯ!

### Вопросы:

1. Вы ранее участвовали в качестве технического специалиста пункта проведения экзамена?

Планируете ли вы принимать 2. участие региональных B или федеральных тренировочных мероприятиях?

3. Оцените степень своей готовности как технического специалиста при проведении ЕГЭ в 2024 году по шкале от одного до пяти, где «5» - отлично, «1» - полностью не готов.